# Programmierbeschreibung JR MC24 für Schmierer Blanik L213A

# **MC-24 Programmierbeschreibung für Blanik L213A**

Die MC24 bietet eine Fülle von Programmiermöglichkeiten für die unterschiedlichsten Modelle und Anwendungen. Leider ist es nicht immer ganz einfach, diese vielfältigen Möglichkeiten zu nutzen, da das Handbuch sehr viele Möglichkeiten nur unzulänglich beschreibt. Auch ist es nicht jedermanns Sache einen Computersender zu programmieren.

Die vorliegende Programmierbeschreibung geht auf die spezifischen Belange der L213A ein. Die vorgeschlagenen Varianten können dann nach Belieben verändert werden. Die Grundprogrammierung bleibt aber immer gleich.

Es wurde versucht, möglichst viele Funktionen zu programmieren. Jeder kann für sich selbst entscheiden, welche Funktionen er nutzen will. Die Programmierung der MC24 läßt in vielen Fällen eine unterschiedliche Vorgehensweise zu, die aber in der Regel zum gleichen Ergebnis führen.

# **Ausgangslage**

Das beschriebene Modell L213A verfügt in der vorliegenden Version über Störklappen, Wölbklappen und Spoiler. Zusätzlich ist noch eine Schleppkupplung und ein Flächenkreisel eingebaut. Die serienmäßigen Spoiler wurden nicht angelenkt und sind mechanisch blockiert. Eine Anlenkung kann natürlich noch nachträglich erfolgen. Die zusätzliche Programmierung stellt keine weitere Herausforderung dar.

In der vorliegenden Version wird ein Sender mit der Knüppelbelegung Gas/Quer rechts und Höhe/Seite links beschrieben. Die Programmierung gilt aber auch für die umgekehrte Knüppelbelegung (**Code 91: allgem. Einstellungen**).

Es wird die untenstehende Empfängerbelegung genutzt. Ausgehend von einem 9-Kanal Empfänger wird am Ausgang 9 entweder ein Flächenkreisel, eine Schleppkupplung oder ein Vario angeschlossen.

# **Empfängerbelegung**

- 1: Störklappe links
- 2: Quer links
- 3: Höhe
- 4: Seite
- 5: Quer rechts
- 6: Wölbklappe links
- 7: Wölbklappe rechts
- 8: Störklappe rechts
- 9: Flächenkreisel (oder Schleppkupplung oder Vario)
- (10 Vario oder Schleppkupplung)
- (11: Spoiler links)
- (12: Spoiler rechts)

# **Flugphasen**

Zur individuellen Anpassung der verschiedenen Flugzustände werden die Flugphasen der MC24 genutzt. Es werden 6 Flugphasen programmiert.

Die gleichnamigen Flugphasen unterscheiden sich nur durch die Trimmung und Mischverhältnisse bei z.B. unterschiedlichen Flugbedingungen am Hang und in der Ebene. 1, 3 und 5 beziehen sich auf Hangbedingungen, die Phasen 2, 4 und 6 beziehen sich auf Flüge in der Ebene. Es sind natürlich auch beliebige andere Flugsituationen denkbar, für die eine Flugphase programmiert werden kann.

Bei der Ausgangsprogrammierung werden alle Einstellungen ausschießlich in der Phase "Strecke" durchgeführt. Sobald die Programmierung abgeschlossen ist, wird die Phase "Strecke" auf alle anderen Phasen kopiert und dann den Gegebenheiten angepasst. Nur so ist eine saubere Programmierung gewährleistet, die frei von unliebsamen Überraschungen ist.

Phase 1: Strecke Phase 2: Strecke 2 Phase 3: Akro Phase 4: Akro 2 Phase 5: Thermik Phase 6: Thermik 2

# **Geber, Schalter und Mischer**

Zusätzlich zu den normalen Knüppelgebern werden folgende **Geber und Schalter** verwendet:

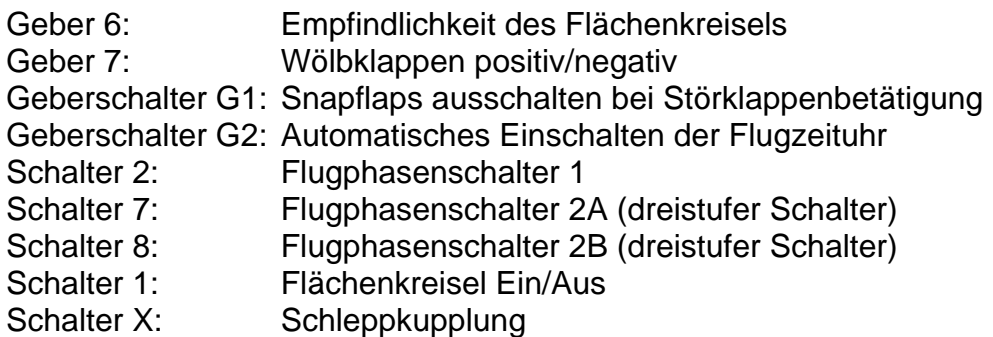

# **Mischer :**

Flächenmischer (bereits vorgegeben im **Code 71**)

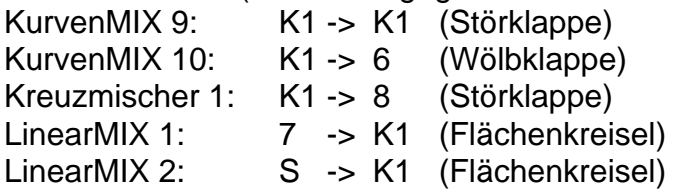

# **Stör- und Wölbklappen**

Die Programmierung der Stör- und Wölbklappen erfolgt nicht im Flächenmischermenü, sondern über frei programmierbare Mischer. Der Grund hierfür liegt in der gewählten Weise, die Störklappen mit den Wölbklappen zu verbinden. In der oberen Position des Bremshebels (K1-Knüppels) sind die Störklappen und Wölbklappen eingefahren. In der mittleren Position des Bremshebels sind die Störklappen voll ausgefahren, die Wölbklappen aber noch eingefahren. Bei weiterer Betätigung des Bremshebels in Richtung unterer Position werden die Wölbklapen ausgefahren, die Störklappen bleiben unverändert. Die Grundstellung des Bremshebels läßt sich auch hier natürlich umkehren. Es sind dann die Mischerkurven gespiegelt einzugeben.

# **Programmierung**

Die Programmierung der MC24 wird jetzt Schritt für Schritt durchgeführt. Es handelt sich hier um eine Variante der Programmierung. Es lassen sich sicher noch viele andere Varianten einer sinnvollen Programmierung finden; die hier vorgestellte hat sich aber recht gut als Ausgangsprogrammierung bewährt.

Er erfolgt eine Beschreibung der Vorgehensweise bei einer völligen Neuprogrammierung der MC24 für die L213A. Alle Programmierschritte werden in der angegebenen Reihenfolge durchgeführt. Damit läßt sich eine effektive und sehr schnelle Programmierung durchführen.

# **Code 21: Grundeinstellungen Modell**

Hier wird der Modellname eingegeben. Die Modulationsart wird von der Grundeinstellung übernommen und muss in der Regel nicht verändert werden.

# **Code 22: Servoanordnung**

Der Leitwerktyp wird durch Drücken von SEL mit dem Drehgeber auf "normal" eingestellt.

Die Anzahl Querruder/Wölbklappen wird durch Drücken von **SEL** mit dem Drehgeber auf 2 QR und 2 WK eingestellt (Die vorliegende Version der L213A hat Wölbklappen und Störklappen).

# **Code 23: Servoeinstellung**

In diesem Stadium der Programmierung wird für jedes Servo die korrekte Drehrichtung eingestellt. Mit den Pfeiltasten wird das Servo angewählt. Durch Drücken von SEL in der Spalte "Umk." kann durch Drehen des Drehgebers die korrekte Drehrichtung eingestellt werden. Zu einem späteren Zeitpunkt werden hier evtl. noch weitere Einstellungen vorgenommen. ESC beendet den Vorgang.

# **Code 31: Knüppeleinstellungen**

Die Wirkung der Störklappen und der Wölbklappen ist sehr kräftig. Damit die Wirkung "behutsam" eintritt, kann auf den K1-Knüppel eine Zeitverzögerung gelegt werden. Wählen Sie mit den Pfeiltasten den Geber "Kanal1" aus. Drücken Sie danach die Taste ASY und

bewegen den K1-Knüppel in die obere Position. Mit dem Drehgeber stellen Sie jetzt die minimale Zeit ein, in der eine volle Bewegung von der eingefahrenen in die ausgefahrene Position stattfindet. 0,5s sind hier eine gute Ausgangsposition. Fahren Sie danach den Gashebel in die untere Position. Das Eingabefeld wechselt automatisch auf die linke Zeitverzögerung. Wählen Sie auch hier wieder mit dem Drehgeber eine Zeitverzögerung aus. 2,0s sind ein guter Wert. Die Bremsklappen fahren jetzt langsam heraus und etwas schneller wieder ein. ESC beendet den Vorgang.

# **Code 32: Gebereinstellung**

Zur Steuerung der Wölbklappen ist standardmäßig der Geber 6 vorgesehen. Zur einfacheren Erreichbarkeit (blinde Bedienung) sollen die Wölbklappen vom Geber 7 (der rechte Schieberegler auf der Mittelkonsole) gesteuert werden. Dazu ist es notwendig, dem Eingang 6 den Geber 7 zuzuordnen. Durch Anwahl des Einganges 6 mit den Pfeiltasten und Drücken der Taste SEL wird durch Drehen des Drehgebers der Geber 7 ausgewählt. Analog wird mit dem Geber 7 verfahren. Dem Eingang 7 wird der Geber 6 zugeordnet. Jetzt sind beide Geber vertauscht.

**Achtung:** Diese Einstellung ist flugphasenabhängig! Stellen Sie sicher, dass später in allen Flugphasen die Vertauschung korrekt ausgeführt ist.

Das Vertauschen der beiden Schieberegler kann selbstverständlich auch hardwaremäßig im Sender durch Vertauschen der beiden Anschlußstecker erfolgen. In der vorliegenden Beschreibung sollen allerdings nur Softwareeinstellungen erfolgen.

Damit die Wölbklappen eine hohe Bremswirkung haben, ist die mechanische Auslegung auf grosse Ausschläge nach unten ausgerichtet. Mit dem Schieberegler 7 sollen aber nur kleine Ausschläge nach oben und unten gesteuert werden. Dazu wird in der Spalte "- Weg +" Durch Drücken von SYM und Drehen des Drehgebers ein Prozentwert kleiner 100% eingestellt. Im vorliegenden Fall 25%. Um die Wölbklappen in Thermik- und Speedstellung unterschiedlich ausschlagen zu lassen, kann die Einstellung auch mit ASY erfolgen. Durch Bewegen des Schiebereglers auf dem Sender in die jeweilige Maximalposition können die einzelnen Richtungen separat eingestellt werden. Z.B. wenig Ausschlag in Speedstellung und größerer Ausschlag in Thermikstellung.

# **Vario**

Bei Einsatz eines Varios wird der Geber 8 (das ist der Dreistufenschalter auf der Mittelkonsole) eingesetzt. Der Geber 8 wird im vorliegenden Fall auf den Empfängerausgang 10 gelegt. Wählen Sie mit den Pfeiltasten den Eingang 10 an und Drücken dann SEL. Mit dem Drehgeber stellen Sie jetzt den Geber 8 ein. Zusätzlich muß der ursprünglich dem Eingang 8 zugeordnete Geber 8 frei geschaltet werden. Wählen Sie den Eingang 8 an und drücken SEL. Mit dem Drehgeber wählen Sie den Eintrag "frei". Jetzt wirkt der Geber 8 nur noch auf den Eingang 10. Evtl. muss jetzt der Eingang 10 auf einen noch nicht belegten Empfängerausgang gelegt werden. Dies erfolgt im **Code 85: Empfängerausgang**. Hier wird das Servo 10 einem beliebigen noch freien Empfängerausgang zugeordnet. Wählen Sie mit den Pfeiltasten einen freien Ausgang und Drücken dann SEL. Mit dem Drehgeber stellen Sie jetzt das Servo 10 (Geber 8) ein.

**Achtung:** Unabhängig, ob eine Schleppkupplung oder ein Vario verwendet wird, muß der Geber 8 bei Einsatz von Störklappen auf jeden Fall frei geschaltet werden, da sonst dieser Geber auf die rechte Störklappe Einfluss nimmt.

# **Code 42: Geberschalter**

Beim Betätigen der "Luftbremse" mit dem K1-Knüppel sollte die Zumischung der Wölbklappen zum Höhenruder ausgeschaltet werden. Dies soll automatisch ab einer bestimmten Stellung des K1-Knüppels erfolgen. Dazu wird ein Geberschalter programmiert, der später im Menü "Flächenmischer" eingesetzt wird.

Wählen Sie den ersten freien Geber (in diesem Fall G1) mit den Pfeiltasten aus. Drücken Sie die linke SEL-Taste und wählen Sie mit dem Drehgeber den Geber 1 aus (K1- Knüppel). Stellen Sie jetzt den K1-Knüppel ausgehend von der oberen Position leicht nach unten. Drücken Sie STO. Es sollte jetzt ein Wert von ca. +85% angezeigt werden. Verändern Sie ggf. die Position des K1-Knüppels und drücken danach STO solange, bis der Wert +85% erreicht ist. In der letzten Spalte sehen Sie, wie sich bei Betätigen des K1- Knüppels der Geberschalter 1 abhängig von der Position des K1-Knüppels öffnet und wieder schließt. In der oberen Stellung des Gasgebels ist der Schalter geschlossen. Nach einer leichten Veränderung nach unten öffnet der Schalter. Für den Fall, dass das Verhalten umgekehrt ist, können Sie mit der zweiten SEL-Taste und dem Drehgeber die Schaltrichtung umkehren. ESC beendet den Vorgang.

Eine weitere Aufgabe für einen Geberschalter ist der automatische Start der Flugzeituhr. In der Aufregung der Startphase wird meistens vergessen die Flugzeituhr einzuschalten. Ein nachträglicher Start der Flugzeituhr ist immer mit "Unruhe" am Sender verbunden. Hierzu wird ein Geberschalter (in diesem Fall G2) auf den Geber 3 (Höhenruder) gelegt. Dieser Geber wird mit ziemlicher Sicherheit als eine der ersten Steuerbewegungen benutzt.

Wählen Sie den nächsten freien Geber (in diesem Fall G2) mit den Pfeiltasten aus. Drücken Sie die linke SEL-Taste und wählen Sie mit dem Drehgeber den Geber 3 aus (Höhenruder). Stellen Sie jetzt den Höhenruderknüppel ausgehend von der neutralen Position leicht auf Ziehen. Drücken Sie STO. Es sollte jetzt ein Wert von ca. -5% angezeigt werden. Verändern Sie ggf. die Position des Höhenruderknüppels und drücken danach STO solange, bis der Wert -5% erreicht ist. In der letzten Spalte sehen Sie, wie sich bei Betätigen des K1-Knüppels der Geberschalter 2 abhängig von der Position des Höhenruderknüppels schließt und wieder öffnet. In der Neutralstellung ist der Schalter geöffnet. Bei einem leichten Ziehen schließt der Schalter. Für den Fall, dass das Verhalten umgekehrt ist, können Sie mit der zweiten SEL-Taste und dem Drehgeber die Schaltrichtung umkehren. ESC beendet den Vorgang. Die weiteren Einstellungen erfolgen im **Code 61: Uhren**.

# **Code 49: Phasenschalter**

Die Trimmung der L213 soll für 6 Flugzustände voreingestellt werden. Im vorliegenden Fall werden die Phasen Strecke, Thermik und Akro benutzt. Jeweils für die Zustände normaler und starker Wind. Dazu ist ein dreistufiger Schalter (Mittelstellung Strecke, untere Stellung Thermik, obere Stellung Akro) notwendig. Ein weiterer zweistufiger Schalter schaltet zwischen den Zuständen normaler und starker Wind um.

Wählen Sie mit den Pfeiltasten den Flugphasenschalter 1. Hier wird ein beliebiger zweistufiger Schalter gewählt. Der gewählte Schalter sollte in der Schaltstellung "aus = Hang" stehen. Nach Drücken des Schaltersymboles wird der gewählte Schalter (in diesem Fall der linke 2-Stufenschalter in der Mittelkonsole des Senders, Schalter Nr. 2) eingeschaltet (ein = Ebene). In der Anzeige wird die Nummer des Schalters und der jeweilige Schaltzustand angezeigt. Durch Weglassen dieses Schalters reduzieren Sie die Anzahl der Flugphasen auf drei, was der Übersichtlichkeit dient aber die Möglichkeiten einschränkt.

Zum Umschalten zwischen des jeweiligen Flugzuständen Strecke, Thermik und Akro wird der Sender um einen dreistufigen Schalter erweitert. Der Schalter befindet sich an beliebiger Stelle in den schrägen Konsolen des Senders. Natürlich ist hier besser ein dreistufiger Knüppelschalter einzusetzen. Nach Anwahl des Flugphasenschalters 2A mit den Pfeiltasten und Drücken des Schaltersymboles wird der 3 Stufen-Schalter von der Mittelposition (Schaltzustand "Aus") in die jeweilige Schaltposition (Schaltzustand "Ein") gebracht. Analog wird mit dem Flugphasenschalter 2B verfahren. Hier wird der 3-Stufen-Schalter in die entgegengesetzte Position geschaltet. In Mittelstellung des 3-Stufen-Schalters sind beide Schaltersymbole für die Flugphasen 2A und 2B geöffnet. Zur Kontrolle sollten alle Schaltkombinationen durchgeführt und geprüft werden.

Alternativ kann hier auch ein dreistufiger Geberschalter eingesetzt werden. Geberschalter sind im Gegensatz zu normalen Schaltern wesentlich flexibler einzusetzen. Bei einer Nachrüstung des Senders mit z.B. einem Knüppelschalter sollte dieser auf jeden Fall als **Geber** angeschlossen werden. Die Programmierung dieser Geberschalter ist zwar etwas aufwendiger, die Geberschalter sind aber vielfältiger einzusetzen.

Zur Verdeutlichung der Vorgehensweise soll der Geber 8 (der Dreistufenschalter in der Mittelkonsole) die Geberschalter 3 und 4 schalten. Die Programmierung erfolgt über den Umweg eines beliebigen Knüppelgebers (in diesem Fall des Höhenrudergebers). Damit wird ein Schaltpunkt von 50% eingestellt. Dadurch wird eine gesicherte Schaltwirkung erzielt.

# **Code 42: Geberschalter**

Wählen Sie mit den Pfeiltasten den Geberschalter 3 an. Drücken Sie die linke **SEL**-Taste und wählen den Geber 3 (Höhenruder). Drücken Sie den Höhenrudergeber ein wenig nach vorne und Drücken STO. Sie sollten hier 50% einstellen. Jetzt drücken Sie erneut die linke SEL-Taste und wählen den Geber 8 an. Beim Schalten des Gebers 8 in die obere Position sehen Sie, wie sich das Schaltersymbol G3 schließt. Sollte sich das Schaltersymbol öffnen, dann können Sie mit der rechten SEL-Taste und dem Drehgeber die Schaltrichtung umkehren.

Wählen Sie mit den Pfeiltasten den Geberschalter 4 an. Drücken Sie die linke **SEL**-Taste und wählen den Geber 3 (Höhenruder). Ziehen Sie den Höhenrudergeber ein wenig nach hinten und Drücken STO. Sie sollten hier -50% einstellen. Jetzt drücken Sie erneut die linke SEL-Taste und wählen den Geber 8 an. Beim Schalten des Gebers 8 in die untere Position sehen Sie, wie sich das Schaltersymbol G4 schließt. Sollte sich das Schaltersymbol öffnen, dann können Sie mit der rechten SEL-Taste und dem Drehgeber die Schaltrichtung umkehren.

Damit sind jetzt zwei Geberschalter definiert, die wie gewöhnliche Schalter genutzt werden können.

#### **Code 51: Phasenzuweisung**

Hier werden die zuvor eingerichteten Flugphasen mit einem Namen versehen. Die Flugphasenschalter wählen die gewünschte Flugphase. Drücken Sie SEL und wählen Sie mit dem Drehgeber einen Namen für diese Flugphase.

Damit die Umschaltung zwischen den Flugphasen nicht abrubt erfolgt, kann eine Umschaltzeit zwischen den einzelnen Phasen eingestellt werden. Drücken Sie SEL und wählen Sie mit dem Drehgeber eine Umschaltzeit zwischen 0.00 und 9.99 Sekunden. Eine Umschaltzeit von 0,5 Sekunden zwischen allen Flugphasen hat sich als zweckmäßig erwiesen. Im **Code 52: Phasentrimmung** erfolgt die jeweilige Trimmung der einzelnen Flugphasen. Aus Sicherheitsgründen sollte die Trimmung immer nur am Boden erfolgen.

#### **Code 61: Uhren**

Die Flugzeituhr soll automatisch beim Betätigen des Höhenruderknüppels eingeschaltet werden. Der entsprechende Geberschalter (in diesem Fall G2) wurde bereits weiter oben im **Code 42: Geberschalter** eingerichtet. Wählen Sie mit den Pfeiltasten die Flugzeituhr. Drücken Sie jetzt das Schaltersymbol und danach ENTER. Wählen Sie den Geberschalter G2 aus und drücken ESC.

Die einmal eingeschaltete Flugzeituhr kann nur mit der **STOP**-Taste im Display angehalten werden. Alternativ kann die Flugzeituhr auch mir **RUN** im Display gestartet werden. CLEAR auf der Folientastatur schaltet die angehaltene Flugzeituhr auf 0 zurück.

#### **Code 71: Flächenmischer**

Alle Mischer im Menü Flächenmischer sind flugphasenabhängig und müssen nach erfolgter Grundeinstellung in alle anderen Flugphasen kopiert und dann angepasst werden (s. "Flugphasen kopieren" weiter unten).

Im Menü Flächenmischer werden folgende Mischer genutzt:

#### **Querruderdifferenzierung**

Um einen sauberen Kurvenflug zu ermöglichen, sollten die Querruder ca. 50% differenziert werden. Der genaue Wert muss erflogen werden. Mit **SEL** und dem Drehgeber wählen Sie den passenden Wert.

#### **Wölbklappendifferenzierung**

Werden die Wölbklappen dem Querruder zugemischt, sollten auch die Wölbklappen mindestens 50% differenziert werden um einen sauberen Kurvenflug zu ermöglichen. Der genaue Wert muss erflogen werden. Mit **SEL** und dem Drehgeber wählen Sie den passenden Wert.

#### **Querruder -> Wölbklappen**

Um die Rollrate der L213A zu erhöhen, können die Wölbklappen den Querrudern zugemischt werden. Mit SEL und dem Drehgeber wählen Sie einen %-Wert. 40% sollten nicht überschritten werden (bitte ausprobieren). Über einen Schalter kann diese Mischfunktion aktiviert bzw. deaktiviert werden. Bringen Sie den gewünschten Schalter in die "Aus"-Position, drücken Sie das Schaltersymbol und betätigen Sie den gewünschten Schalter. Der Schalter Nr. 3 (2te von links auf der Mittelkonsole) eignet sich besonders gut dazu, da er leicht ertastet werden kann.

#### **Bremsklappe -> Höhenruder**

Zum Ausgleich des Momentes um die Querachse beim Ausfahren der Störklappen muss etwas Höhe zugemischt werden. Drücken Sie SEL und stellen mit dem Drehgeber das Höhenruder etwas hoch (ca. 10%, muss erflogen werden).

**Achtung:** Im Gegensatz zu Butterfly muss bei der L213A beim Betätigen der Störklappen das Höhenruder etwas positiv gestellt werden. Den genauen Wert müssen Sie erfliegen.

#### **Höhenruder -> Wölbklappe**

Die sogenannten Snapflaps unterstützen das Höhenruder in seiner Wirkung. Wenn das Höhenruder hochgestellt wird, fahren die Wölbklappen nach unten und umgekehrt. Drücken Sie SEL und stellen Sie mit den Drehgeber einen Wert von ca. 10% ein. Der genaue Wert sollte erflogen werden. Drücken Sie das Schaltersymbol im Display und danach ENTER. Jetzt können Sie mit dem Drehgeber den zuvor bereits programmierten Geberschalter G1 setzen. Die Wölbklappen werden dem Höhenruder jetzt nur zugemischt, wenn sich der K1-Knüppel in der oberen Position befindet.

#### **Wölbklappe -> Querruder**

Zur Wölbung der gesamten Tragfläche mit dem rechten Schieberegler (vgl. **Code 32: Gebereinstellung**) wird hier ein Wert von > 50 % eingestellt. Damit laufen die Querruder bei Betätigung des rechten Schiebereglers synchron zu den Wölbklappen. Durch die unterschiedlich tiefen Wölbklappen und Querruder muß der genaue Wert ausprobiert werden. Die Hinterkante der Wölbklappen und der Querruder sollte möglichst ein Linie bilden.

#### **Code 72: Freie Mischer**

Das Verstellen der Störklappen über den K1-Knüppel wird über freie Mischer realisiert. Ebenso die Verwölbung des Profils zum Bremsen mit Hilfe der Wölbklappen.

In der vorgeschlagenen Funktion werden zuerst die Störklappen herausgefahren, anschließend die Wölbklappen. Das bedeutet, wenn der K1-Knüppel am oberen Anschlag steht, sind sowohl die Störklappen als auch die Wölbklappen eingefahren. In der unteren Position des Gashebels sind die Störklappen und auch die Wölbklappen in max. Position gefahren. In Mittelstellung des K1-Knüppels sind die Störklappen max. ausgefahren und die Wölbklappen noch eingefahren. Diese Art der "Bremse" ist nur mit freien Mischern zu realisieren.

# **KurvenMIX 9**

Zuerst wird die Mischkurve für die Störklappen programmiert. Wählen Sie dazu im **Code 72** den ersten Kurvenmischer Nr. 9 aus. Drücken Sie die SEL-Taste in der Spalte "von" und wählen mit dem Drehgeber "K1" aus. Drücken Sie die SEL-Taste in der Spalte "nach" und wählen Sie ebenfalls den Kanal K1 aus. Am Kanal K1 ist das linke Störklappenservo angeschlossen. Nach Drücken von -> können Sie die eigentliche Mischerkurve einstellen.

Stellen Sie den K1-Knüppel in die obere Position und wählen mit dem Drehgeber +100% für den Ausgang. Stellen Sie den K1-Knüppel auf +70% (Anzeige: Eingang +70%) und drücken STO. Wählen Sie mit dem Drehgeber einen Ausgangwert von 0%. Stellen Sie danach den K1-Knüppel in die Mittelposition (Punkt 1) und wählen mit dem Drehgeber -100%. Bewegen Sie den K1-Knüppel in die untere Position und wählen mit dem Drehgeber einen Wert von -100% an. Jetzt ist die Mischkurve eingestellt. Durch Drücken von E/A können Sie die Kurve glätten. Ein weiterer Druck auf E/A führt die Kurve in ihre ursprüngliche Form zurück.

Bei Betätigen des K1-Knüppels passiert jetzt Folgendes: Ausgehend von der oberen Position bis zur Mittelstellung des K1-Knüppels fahren die Störklappen heraus. Zuerst schnell (um die Verriegelung der Störklappen schnell zu durchfahren) und danach langsamer. Damit ist gewährleistet, dass die Störklappen schon bei geringer Verstellung des K1- Knüppels ausfahren, aber trotzdem sicher ver- und entriegelt werden. Der Weg ab der Mittelstellung bis zur unteren Stellung des K1-Knüppels beieinflusst die Störklappenservos nicht.

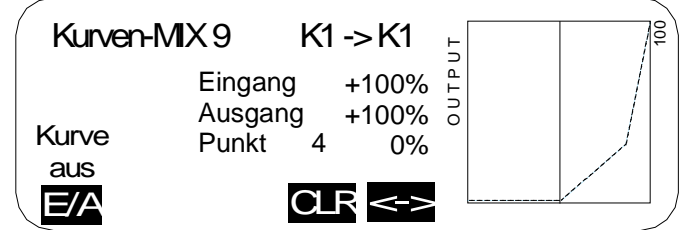

# **KurvenMIX 10**

In diesem Mischer wird das Verhalten der Wölbklappenservos programmiert. Wählen Sie mit der **SEL** Zuordnung K1 -> 6 und betätigen Sie -> . Die zu programmierende Mischkurve soll das folgende Verhalten haben: Ausgehend von der oberen Position des Gashebels bis zur mittleren Position gibt es keine Auswirkungen auf die Wölbklappen. Ab der mittleren Position bis zur unteren Position fahren die Wölbklappen voll aus.

Die mechanische Auslegung der Wölbklappen erfolgt in der Regel so, dass ein möglichst grosser Ausschlag nach unten und ein kleinerer Ausschlag nach oben erfolgt. Damit ist dann auch eine Unterstützung der Querruderfunktion und eine Speedstellung der Wölbklappen möglich.

Die einzelnen Punkte der Mischerkurve werden folgendermassen eingestellt. In der oberen Position des K1-Knüppels stehen die Wölbklappen neutral. Dazu wird mit dem Drehgeber der Ausgang so lange verstellt, bis die Wölbklappen neutral stehen (ca. +50% - abhängig von der mechanischen Auslegung). Der selbe Wert wird für die Mittelstellung des Gashebels eingestellt. In der unteren Position des K1-Knüppels (Punkt L) wird ein Ausgangswert von -125% eingestellt . Durch Drücken von E/A wird die Kurve geglättet.

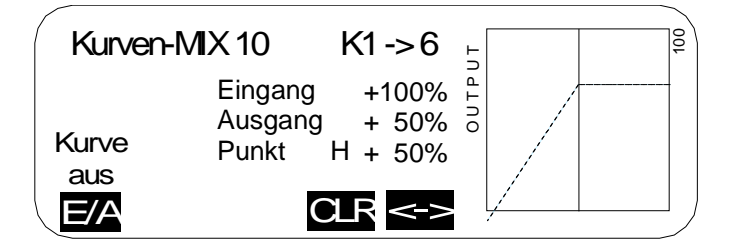

# **Code 74: Nur MIX-Kanal**

Da am Empfängerausgang 1 das linke Störklappenservo angeschlossen ist, welches über einen Mischer angesteuert wird, darf das Gebersignal des K1-Knüppels nicht auch auf diesen Ausgang wirken. Aus diesem Grund wird der Kanal1 auf "Nur MIX" gestellt. Bringen Sie mit **E/A** das Schaltersymbol für den Kanal1 in die obere Position. ESC beendet diesen Vorgang.

# **Code 75: Kreuzmischer**

Im Gegensatz zu den Wölbklappenservos sind die Störklappenservos nicht automatisch gekoppelt. Die Kopplung der Störklappenservos erfolgt über einen Kreuzmischer. Wählen Sie den ersten Kreuzmischer. Mit der linken SEL-Taste wählen Sie den Kanal K1 (linke Störklappe) und mit der mittleren **SEL**-Taste den Kanal 8 (rechte Störklappe). Evtl. muss die Servodrehrichtung im **Code 23: Servoeinstellung** jetzt noch eingestellt werden. Damit ist die Kopplung der Störklappen perfekt.

# **Schleppkupplung**

Der Schalter für die Schleppkupplung sollte an einer einfach zu erreichenden Stelle auf dem Sender angebracht sein, damit im Notfall die Kupplung schnell und zuverläßig ausgelöst werden kann. Idealerweise auf der schrägen Konsole über dem linken oder rechten Steuerknüppel. Im vorliegenden Fall ist ein zweistufiger Schalter mit einem langen Griff in der rechten Konsole platziert. Der Schalter ist an einer beliebigen freien Anschlußbuchse für Externschalter angeschlossen. Der Geber 10 steuert das Servo für die Schleppkupplung.

#### **Code 32: Gebereinstellung**

Wählen Sie mit den Pfeiltasten den Geber 10 an. Stellen Sie den Schalter für die Schleppkupplung in die Position "Kupplung frei". Drücken Sie das Schaltersymbol und stellen Sie den Schalter in die EIN-Position. Mit **Code 92: Servoanzeige** kann die Wirkung dieses Schalters überprüft werden. Bei einem 9 Kanalempfänger muss jetzt das Servo 10 auf einen noch freien Empfängerausgang des 9 Kanalempfängers gelegt werden. Dies erfolgt im **Code 85 Empfängerausgang**. Wählen Sie mit den Pfeiltasten den freien Ausgang und drücken SEL. Mit dem Drehgeber wählen Sie jetzt das Servo 10 aus. ESC beendet den Vorgang. Überprüfen Sie das Ergebnis am Modell, da das Vertauschen von Empfängerausgängen nicht im **Code 92 Servoanzeige** dargestellt wird.

# **Flächenkreisel**

Der Flächenkreisel wird im vorliegenden Fall an den noch freien Empfängerausgang 9 angeschlossen(muß evtl. angepasst werden). Die Ansteuerung dieses Ausganges erfolgt über den Geber 6, das ist der linke Schieberegler auf der Mittelkonsole. Normalerweise ist diesem Geber der Eingang 6 zugeordnet. Der Eingang 6 steuert aber die Wölbklappen und sollte der besseren Erreichbarkeit halber (ohne Hinzuschauen) auf den rechten Schieberegler gelegt werden. Die Zuordnung von Geber und Eingang erfolgt im **Code 32: Gebereinstellung** (s. oben).

Die Empfindlichkeit des Flächenkreisels kann mit dem Schieberegler von 0 % bis 100% eingestellt werden. Die optimale Einstellung (gute Wirksamkeit und kein Aufschaukeln) ist bei jeder Witterung ein wenig anders. Aus diesem Grunde macht es keinen Sinn, für den Kreisel einen festen Wert einzustellen. Um aber den Kreisel schnell einmal ausser Kraft zu setzen, sollte zusätzlich ein Schalter programmiert werden, der es erlaubt, den Kreisel in der einen Schalterstellung auf den Wert einzustellen, der vom Schieberegler definiert ist, und in der anderen Schalterstellung komplett auszuschalten. Diese Programmierung erfolgt über zwei lineare Mischer.

# **Code 72: Freie Mischer**

Zuerst wird im LinearMIX1 im Feld "von" der Wert 7 eingetragen (Der Eingang 7 wird vom Geber 6 gesteuert). Im Feld "nach" wird der Wert 9 eingetragen. Der zu benutzende Schalter muss sich jetzt in der "Aus"-Position befinden. Jetzt das Schaltersymbol drücken und den zu benutzenden Schalter in die "Ein"-Position bringen. Durch Drücken von kann jetzt die Mischerkurve eingestellt werden. Hier sollte eine lineare Einstellung über den gesamten Einstellbereich erfolgen. Damit ist der erste Mischer programmiert.

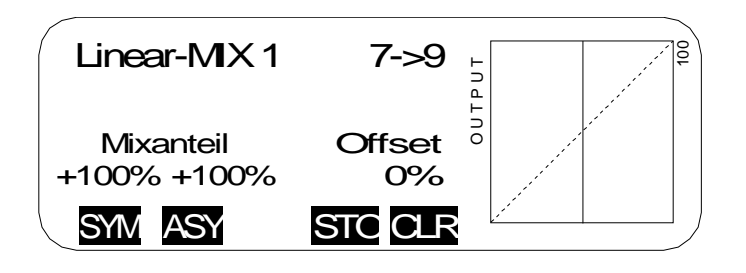

Im zweiten Schritt wird mit dem LinearMIX2 der zu benutzende Schalter programmiert. Im Feld "von" wird mit dem Drehgeber das Schaltersymbol "S" eingestellt. Im Feld "nach" wird wiederum der Wert 9 eingetragen. Der zu benutzende Schalter muss sich jetzt in der "Ein"-Position befinden. Danach das Schaltersymbol drücken und den zu benutzenden Schalter in die "Aus"-Position bringen. Die Einstellung der Mischerkurve erfolgt durch Drücken von -> . Die Mischerkurve muss hier asymmetrisch eingestellt werden. In der "Aus"-Position des Schalter wird ein Wert von +100% eingestellt. Der Kreisel ist damit ausser Kraft gesetzt. In der "Ein"-Position des Schalters muss der Mischerwert auf 0% eingestellt werden, damit das Signal des Schiebereglers nicht überlagert wird. Durch Drücken von ASY wird dieser Wert in der "Ein"-Position des Schalter auf 0% gestellt.

Damit kann der Flächenkreisel jetzt sehr komfortabel ein und ausgeschaltet werden und es ist immer noch eine individuelle Einstellung der Empfindlichkeit möglich.

**Achtung:** Die beiden Mischer müssen unbedingt in der angegebenen Reihenfolge programmiert werden, sonst stellt sich die gewünschte Funktion nicht ein.

# **Code 12: Kopieren/Löschen**

#### **Kopieren Flugphase**

Wenn jetzt alle Einstellungen erfolgt sind, können die eingestellten Werte in die verschiedenen Flugphasen kopiert werden. Der Kopiervorgang sollte aber wirklich erst dann erfolgen. Weitere Einstellungen müssen ab jetzt in allen Flugphasen einzeln vorgenommen werden, um andere Änderungen nicht zu verlieren.

Im Display werden alle vorhandenen Flugphasen aufgelistet. Wählen Sie mit dem Drehgeber die Flugphase aus, die kopiert werden soll und drücken ENTER. Jetzt wählen Sie die Flugphase aus, in die alle Einstellungen kopiert werden sollen und drücken ENTER. Bestätigen Sie die Sicherheitsabfrage mit JA . Wiederholen Sie diesen Vorgang mit allen Flugphasen.

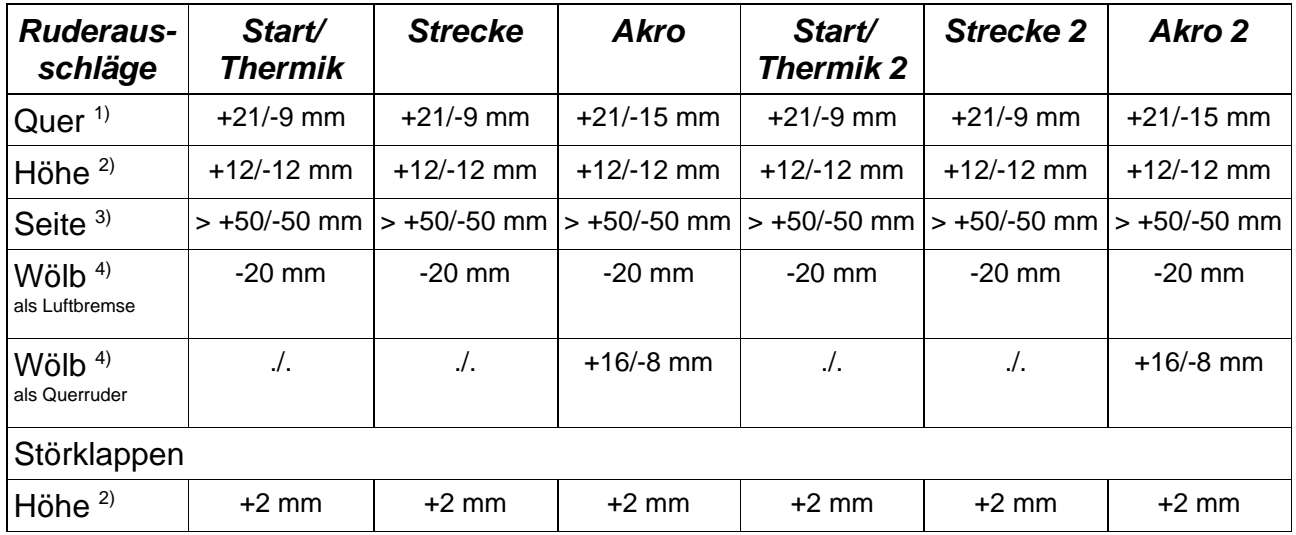

# **Rudereinstellwerte**

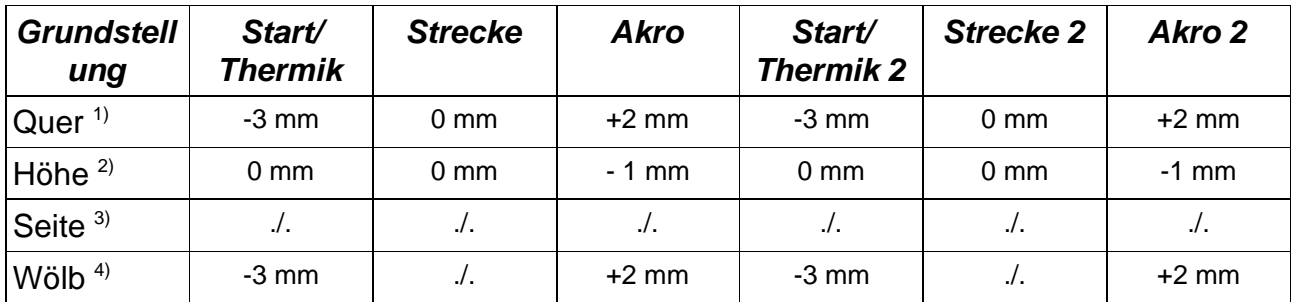

- <sup>1)</sup> Gemessen an der Innenkante Querruder
- <sup>2)</sup> Gemessen an der Außenkante Höhenruder<br><sup>3)</sup> Gemessen an der Außenkante Seitenruder
- $3)$  Gemessen an der Außenkante Seitenruder
- 4) Gemessen an der Außenkante Wölbklappe
- +: Ruder zeigt nach oben
- -: Ruder zeigt nach unten

Viel Spass beim Fliegen wünscht:

Jürgen Schmierer Modellbau

Im Brühl 1 70499 Stuttgart

Tel. +49-711-8873595 Fax +49-711-8873596

www.schmierer-modellbau.com